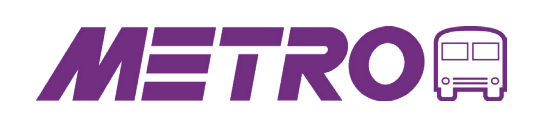

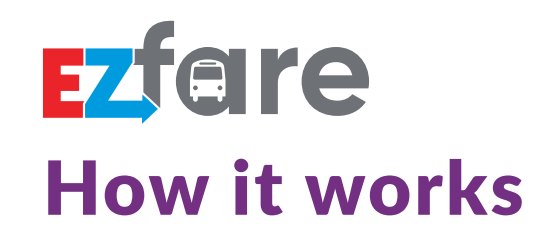

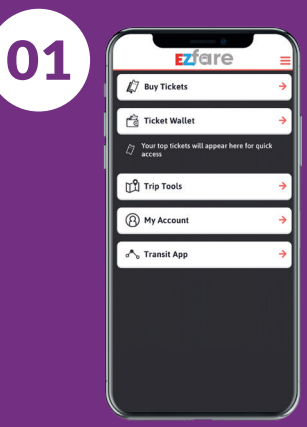

## **DOWNLOAD EZFARE**

Download the EZfare app in the Apple App Store or Google Play. Once the download is complete, create an account or sign-in.

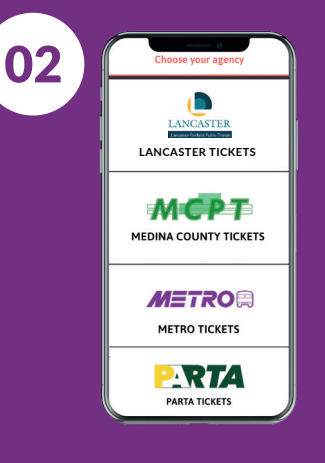

### **CHOOSE YOUR AGENCY**

Choose the transit system you wish to travel with, then select the ticket you wish to purchase. You may purchase tickets to more than one transit system by repeating this step.

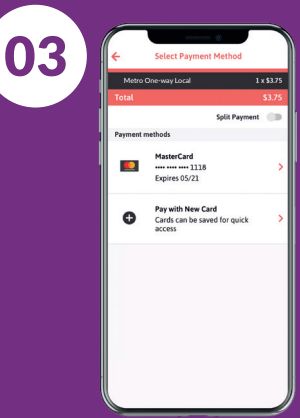

### **PURCHASE YOUR TICKET**

Enter your payment information. You need data/Wi-Fi to purchase a ticket. You can store payment information for quick reuse next time.

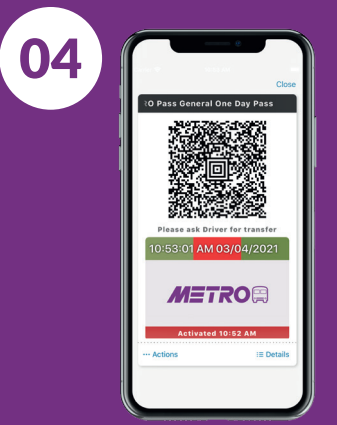

# **ACTIVATE YOUR TICKET**

Go to your "Ticket Wallet" and select the ticket(s) you want to use. Tickets only remain active for 30 minutes. You DO NOT need data/Wi-Fi to activate your ticket.

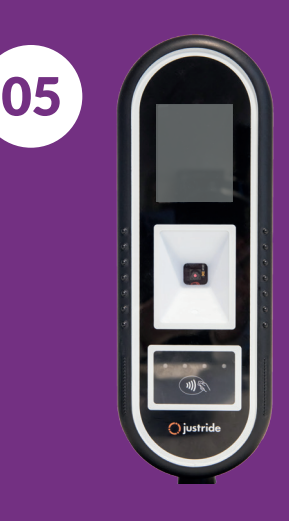

# **USE YOUR TICKET**

Scan the barcode on the EZfare validator when boarding the bus. The barcode needs to face the scanner.

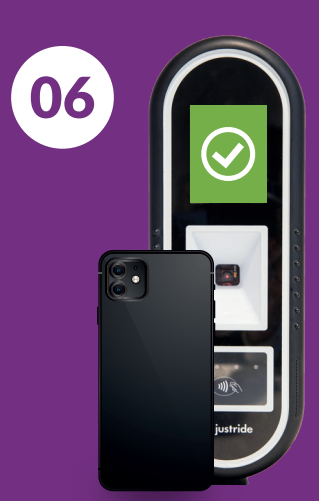

**TICKET VALIDATION** When the screen turns green, your ticket has been accepted. Enjoy the ride!

\*If the screen turns yellow, a valid ID is required. If the screen turns red, the ticket is invalid.